# Tinkercad & 3D Printing Course

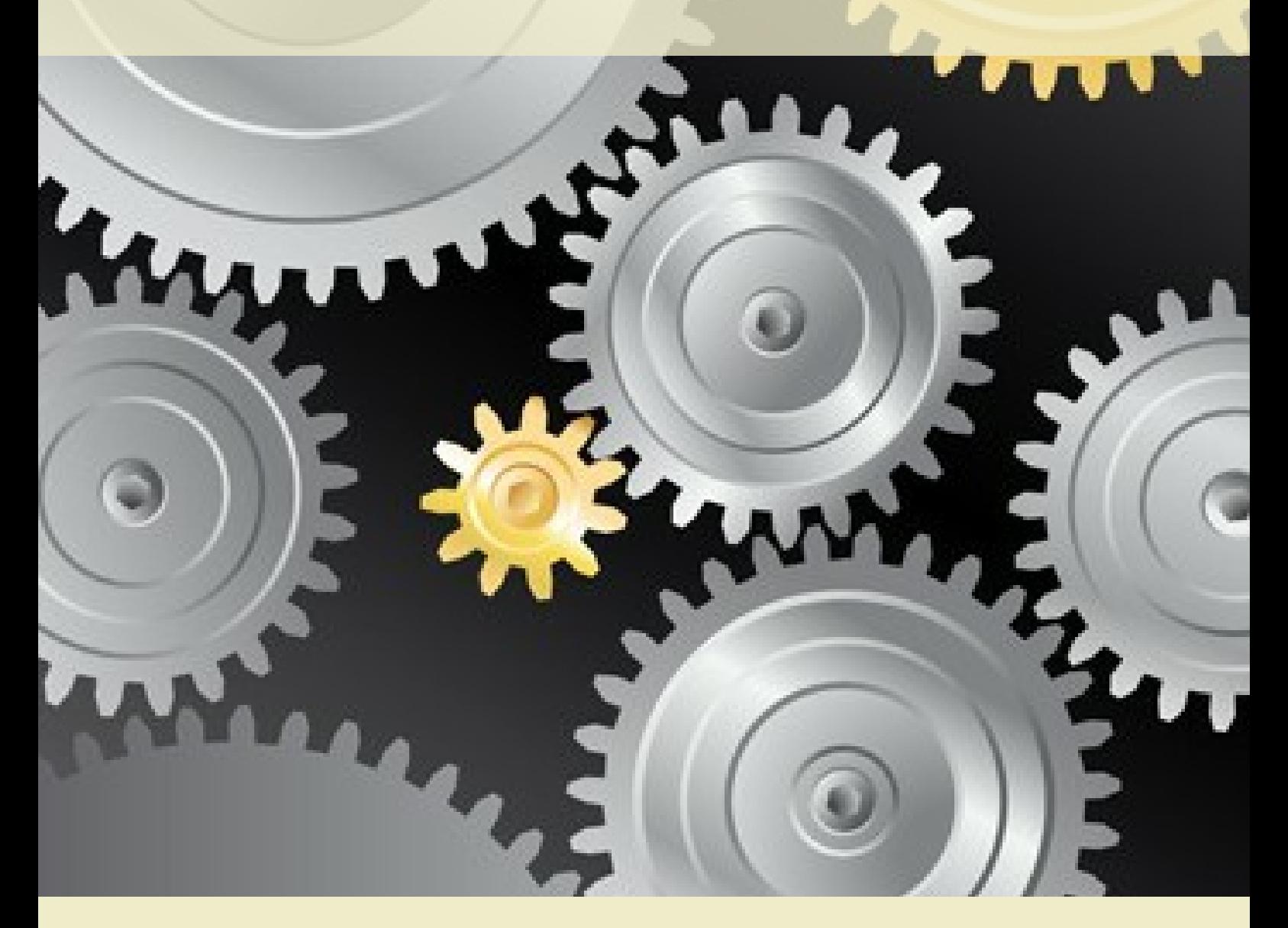

Author: Mohamed Ghouse Founder - Norstem AS www.norstem.no

## **Tinkercad**

Tinkercad is an easy, browser-based 3D design and modeling tool for all. Tinkercad is also a perfect 3d printing companion. It allows students imagine anything, and then design it in minutes. It's an easy & effective gateway to 3D design. It helps students convert their dream to reality, making them a proficient Tinkerer.

Students are introduced to the world of design via 3D design software (Tinkercad) & 3D Printing technology, which plays a major role in the modern technology world

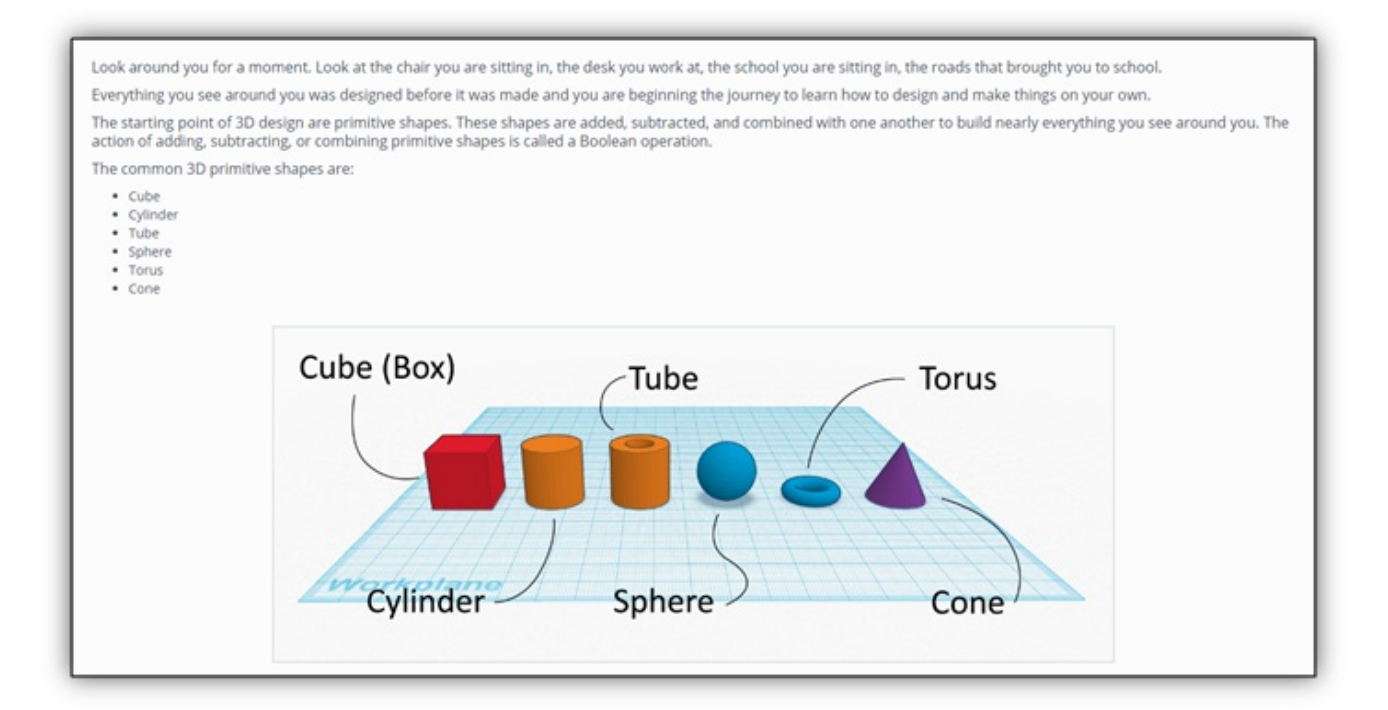

#### Moving objects on 3D space using computer mouse

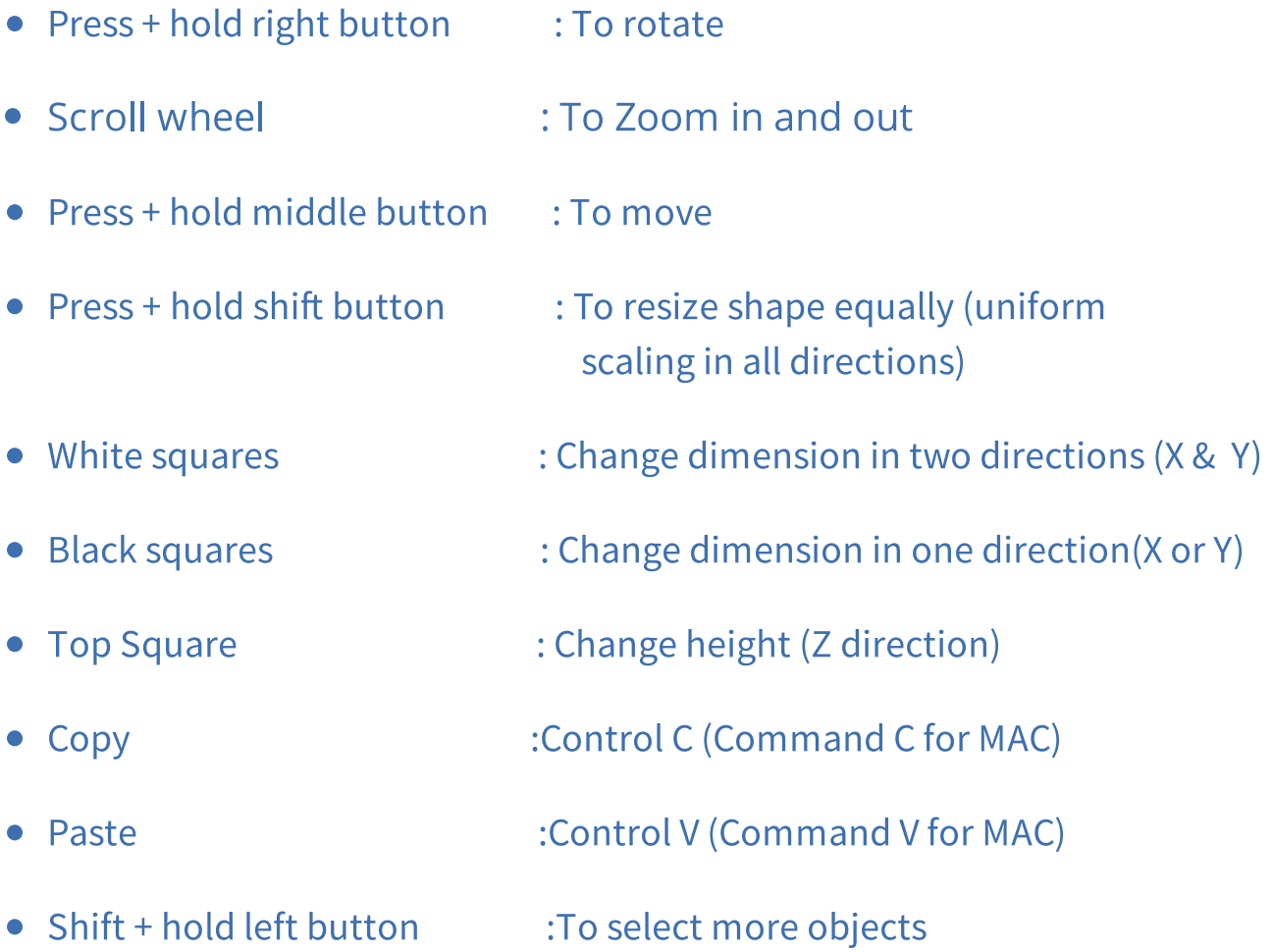

- $\bullet$  Move cursor near square to highlight dimension
- Black handle to pull up and down

## Commands– User Interface & Design

- Box select for multiple objects
- New workplane, Ruler & Grid
- Press D to place object on workplane
- Modifying dimensions
- Creating text (on plane and curved surface)
- Align tool
- Group & Ungroup tool
- Assign color (Individual) & Multicolor (Group)
- Duplicate command
- Renaming & Saving the work

## Tinkercad Keyboard shortcuts

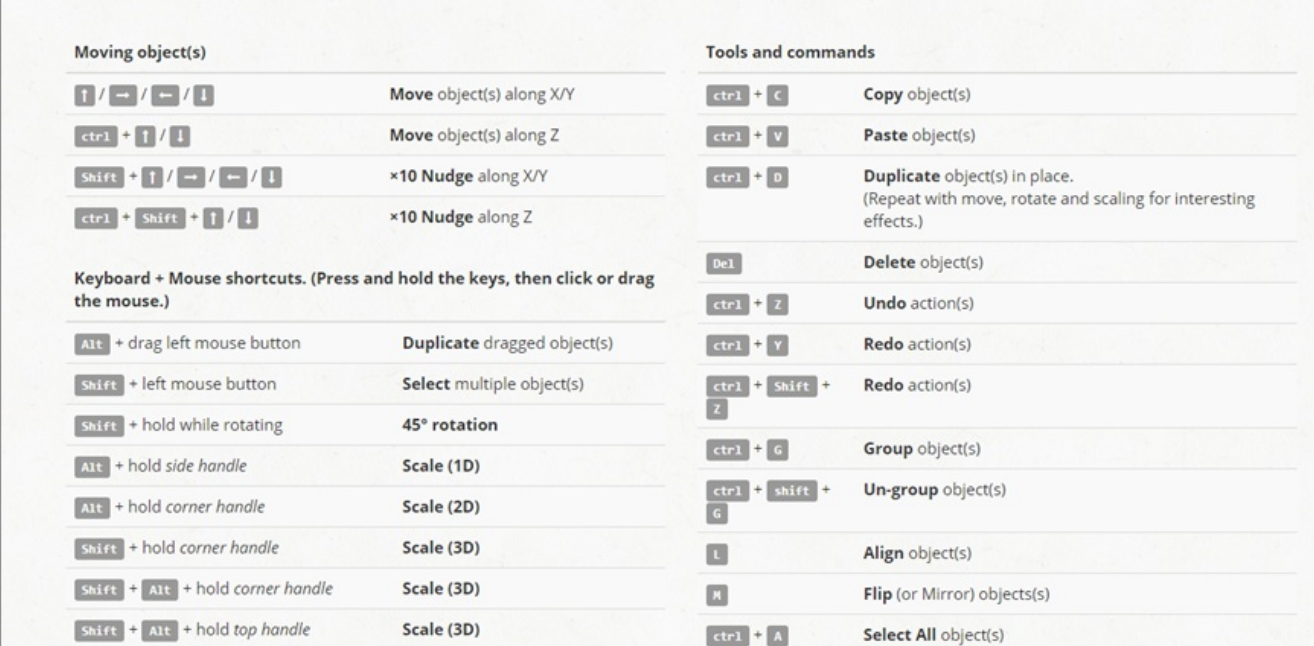

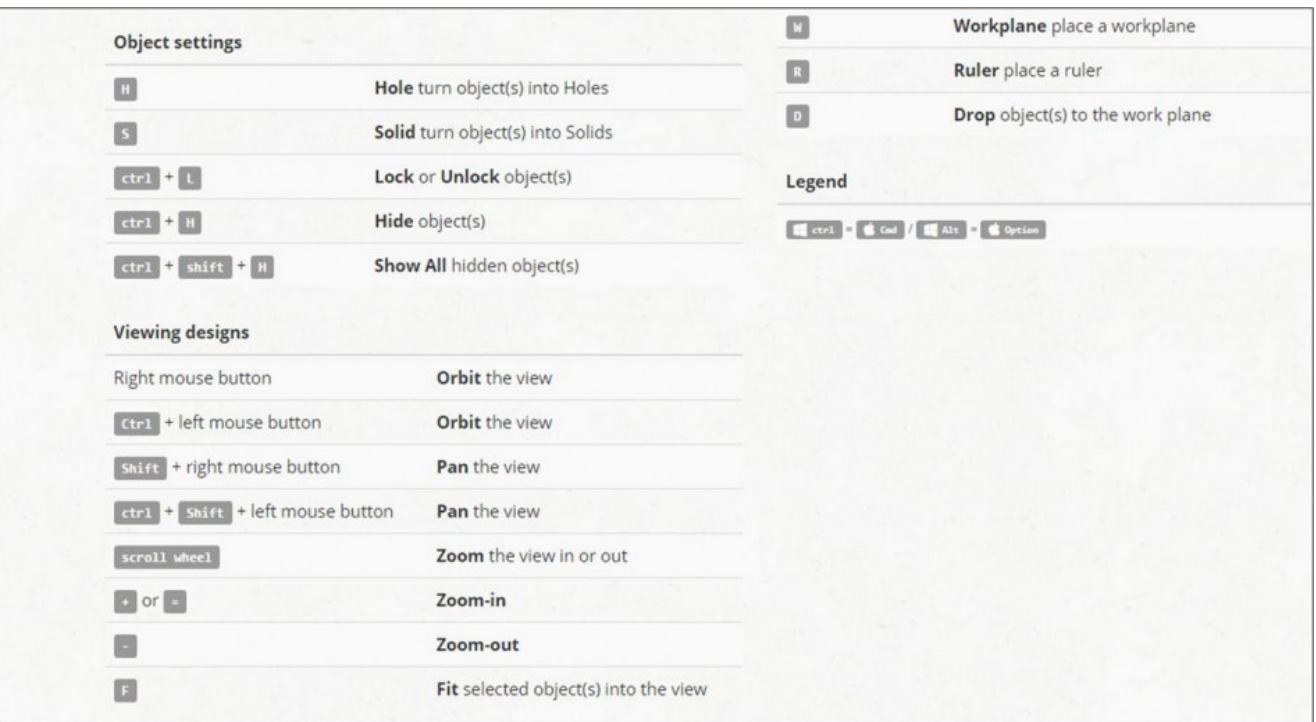

## Exercise- Tinkercad

Design a Simple Rocket

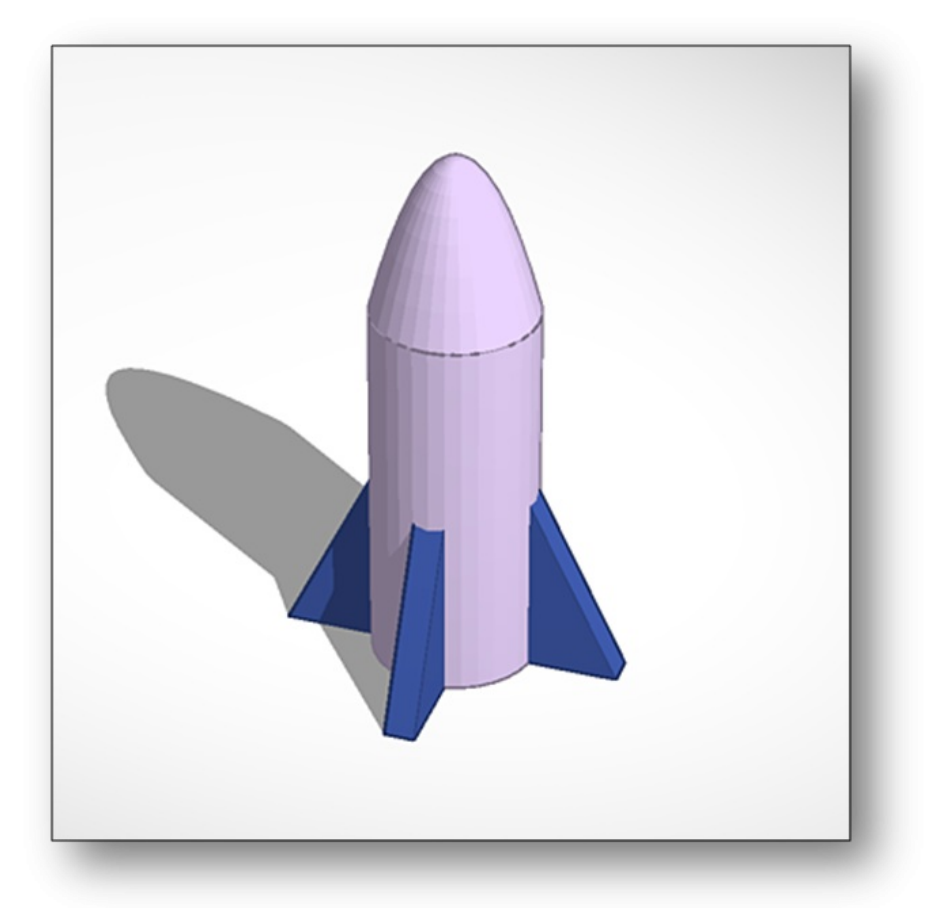

Adding Material : Addition

Removing Material : Subtraction

Combining Material : Combination

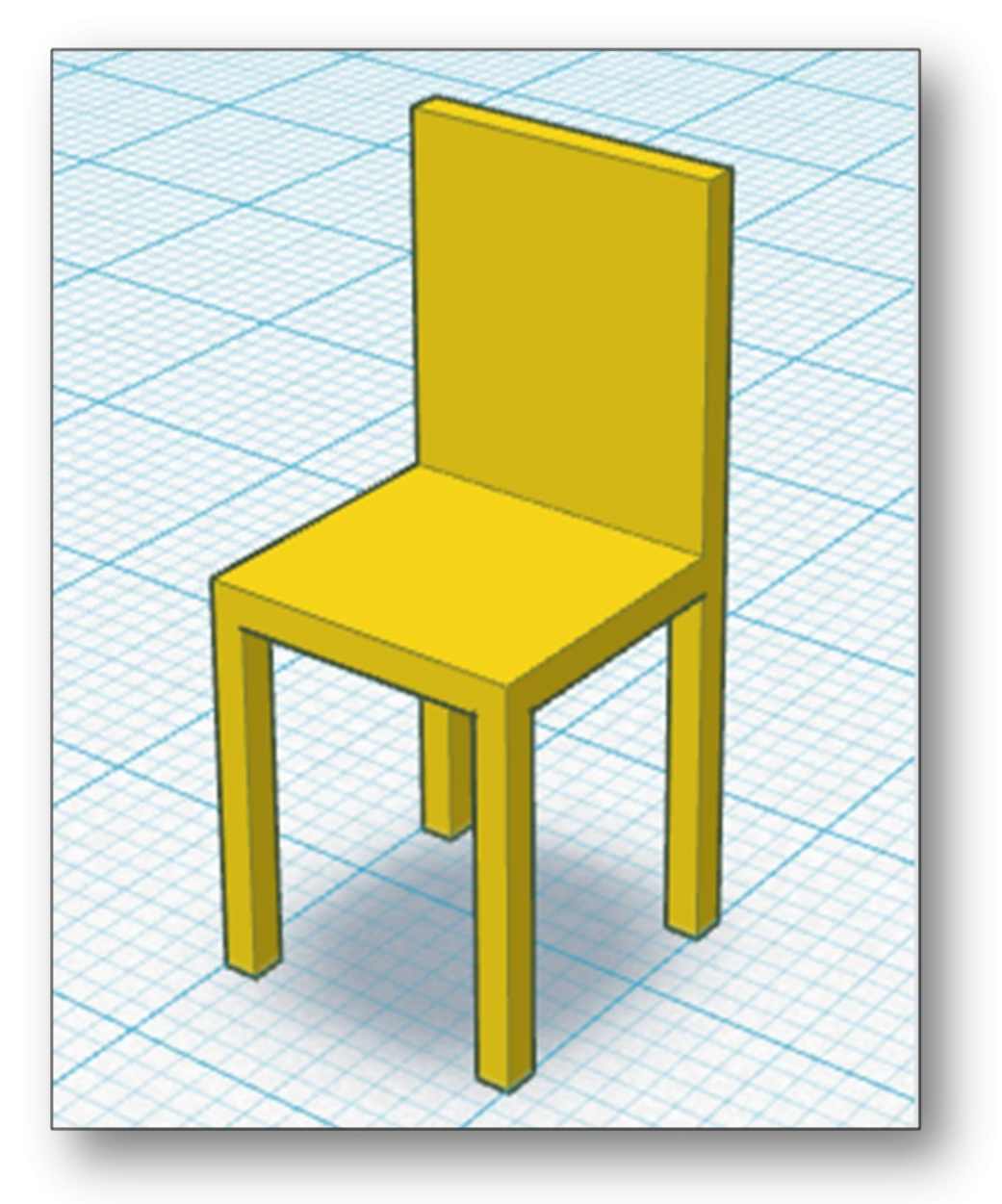

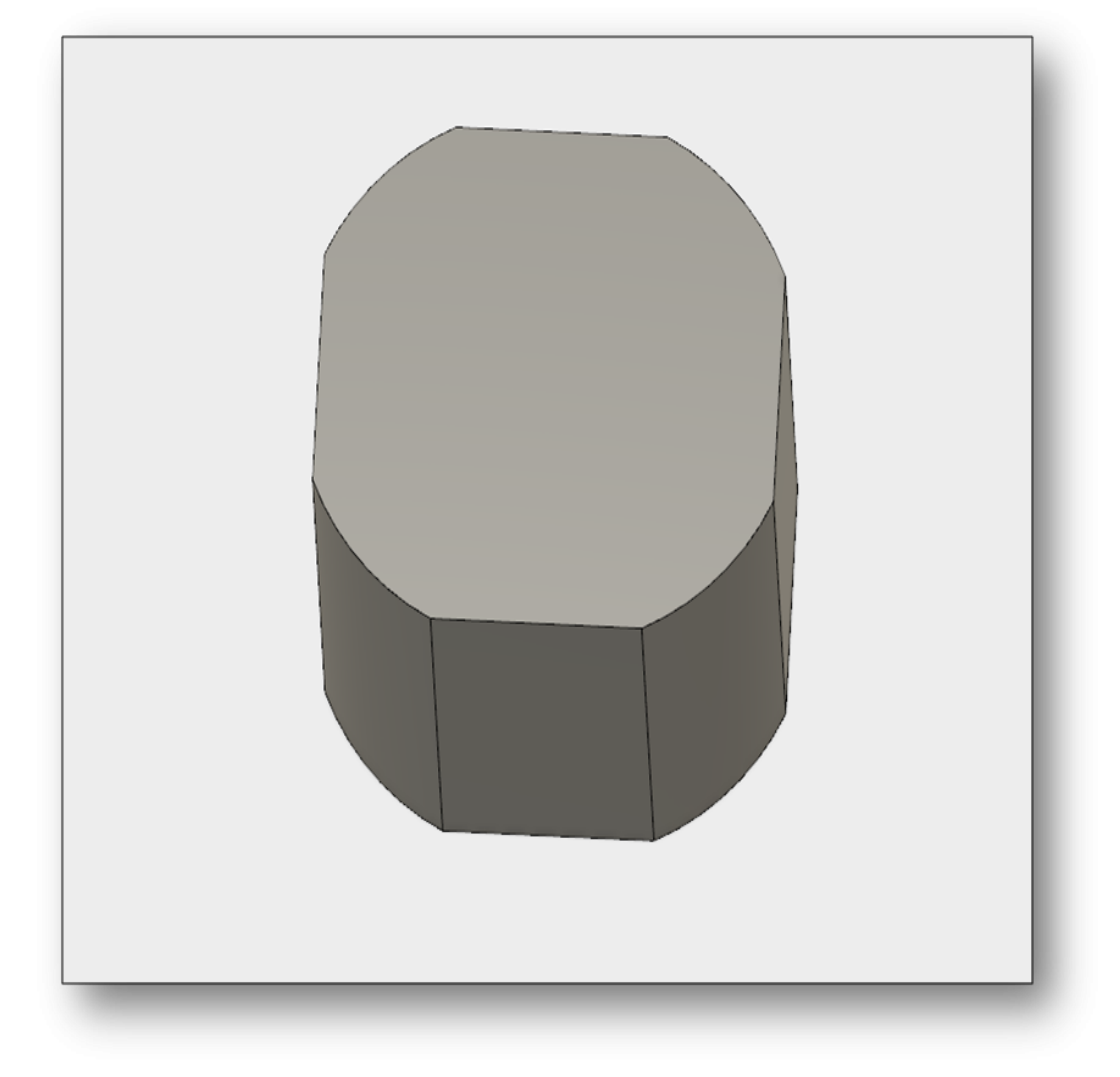

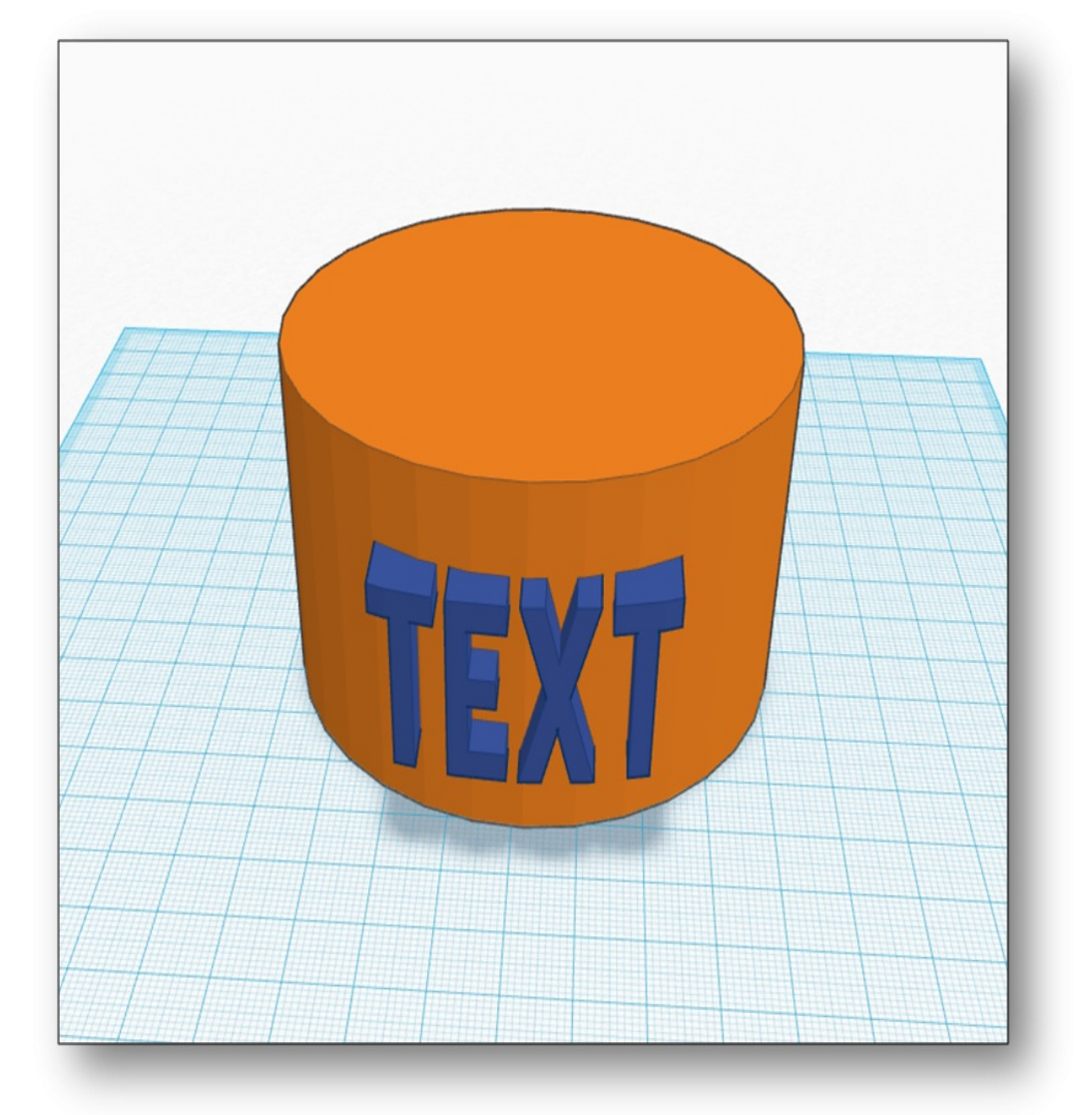

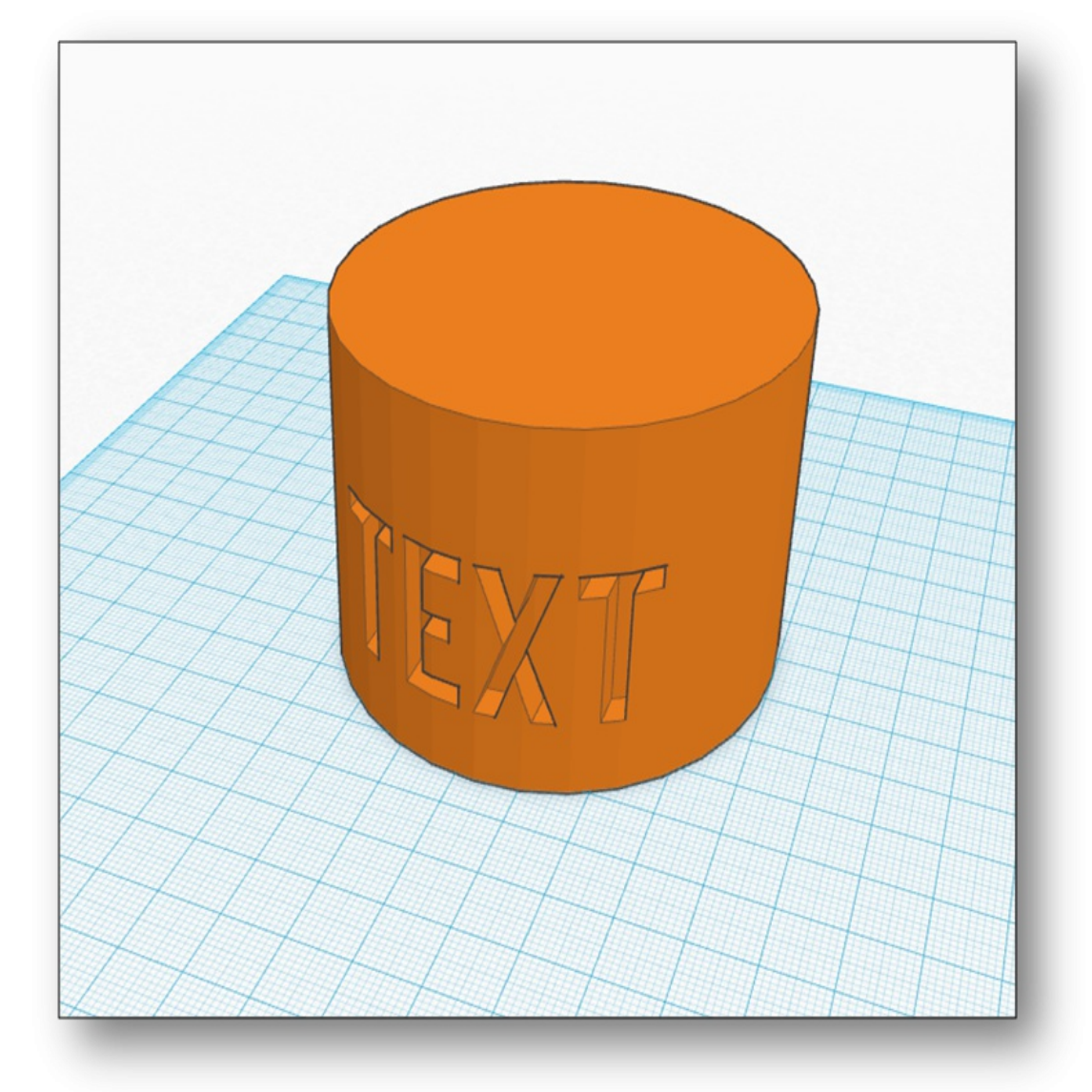

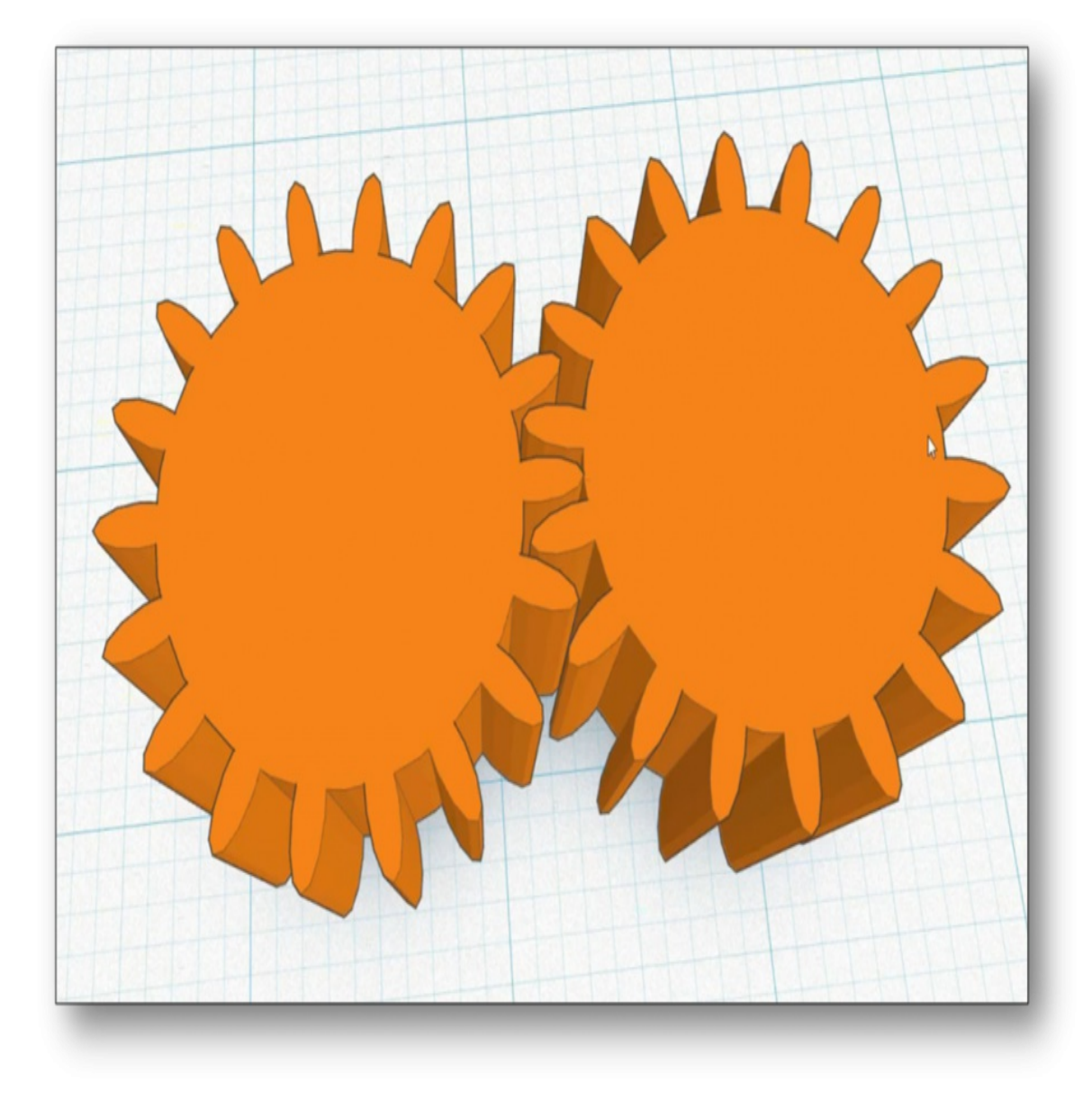

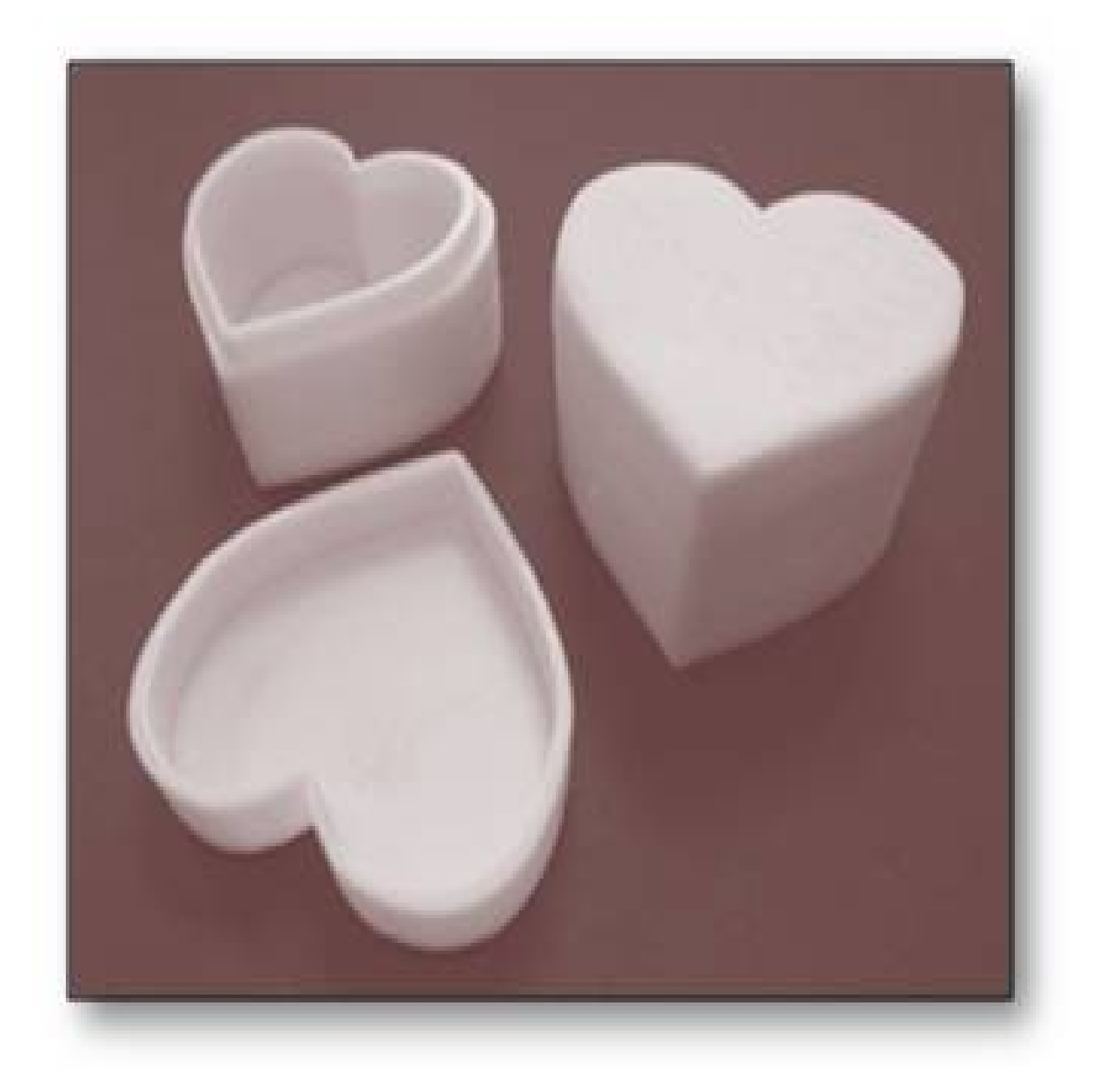

### How to convert models to .stl (stereolithography) files for 3D printing

Once the design is made, It has to be exported in .stl format for 3D printing. Click the export button as shown below (highlighted in red)

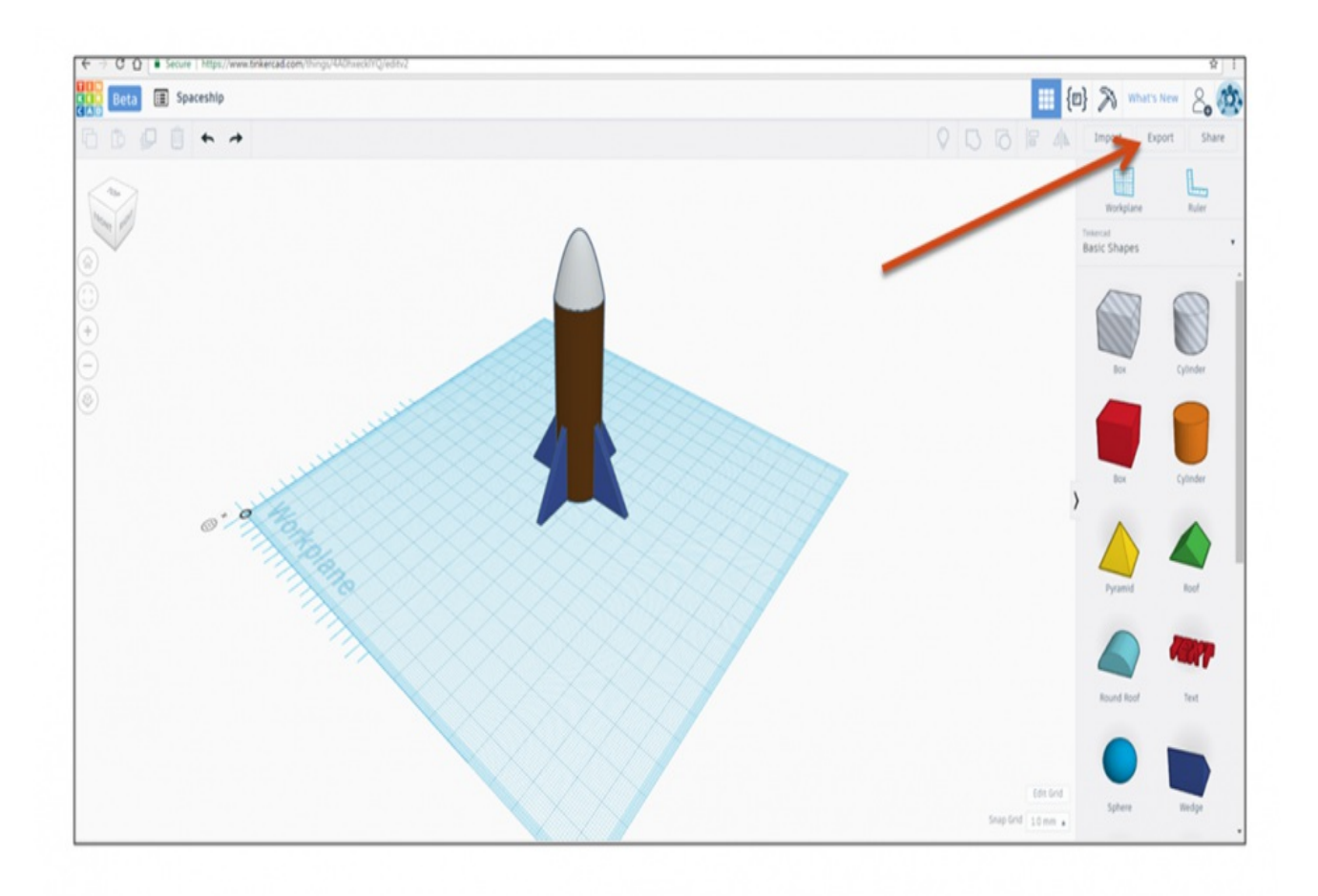

## How to convert models to .stl (stereolithography) files for 3D printing

Then click the .stl button as shown below (highlighted in red)

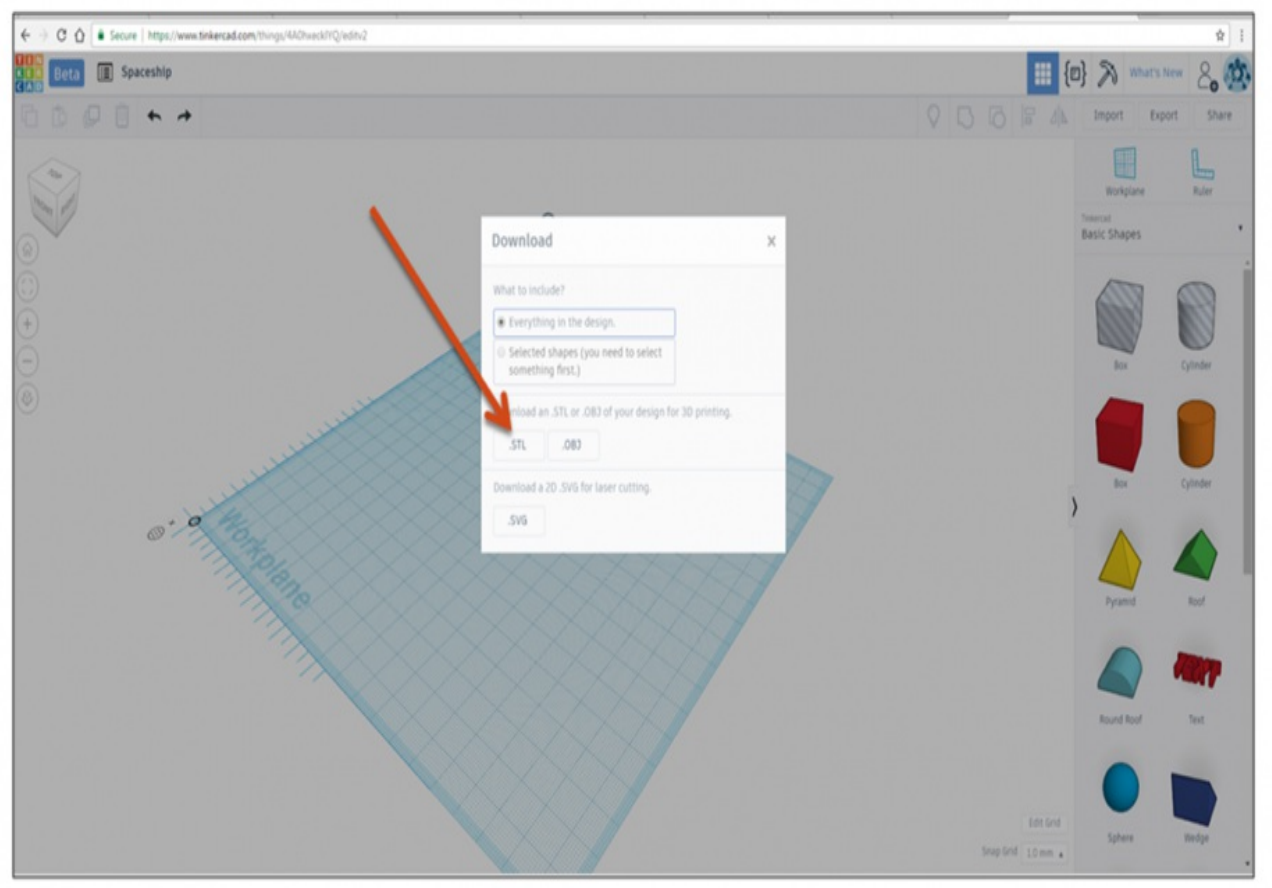

## How to convert models to .stl (stereolithography) files for 3D printing

Now, you can see that .stl file is created (highlighted in red) and it's ready to be downloaded.

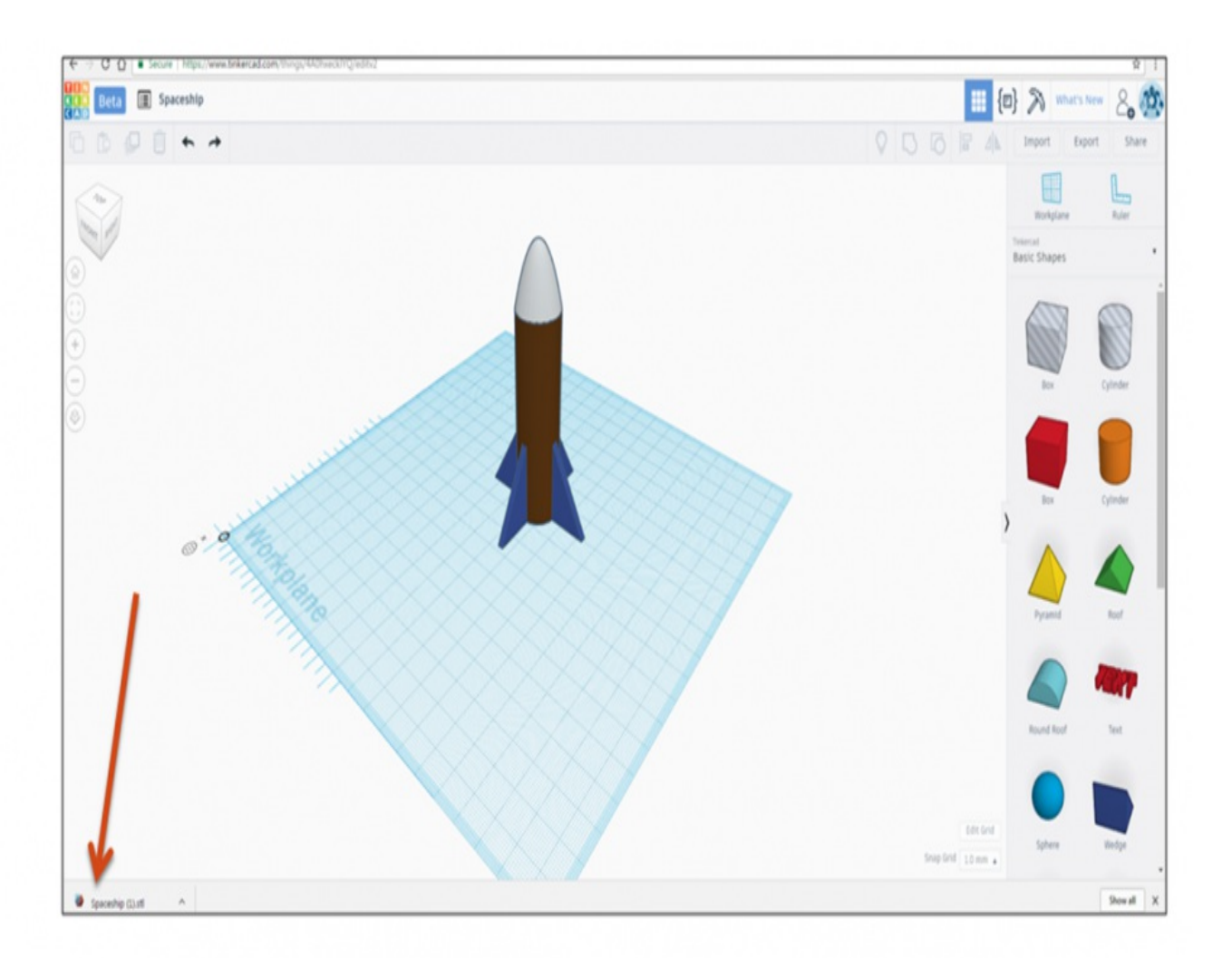

#### Sequence

#### The whole sequence of 3D design till 3D Printing

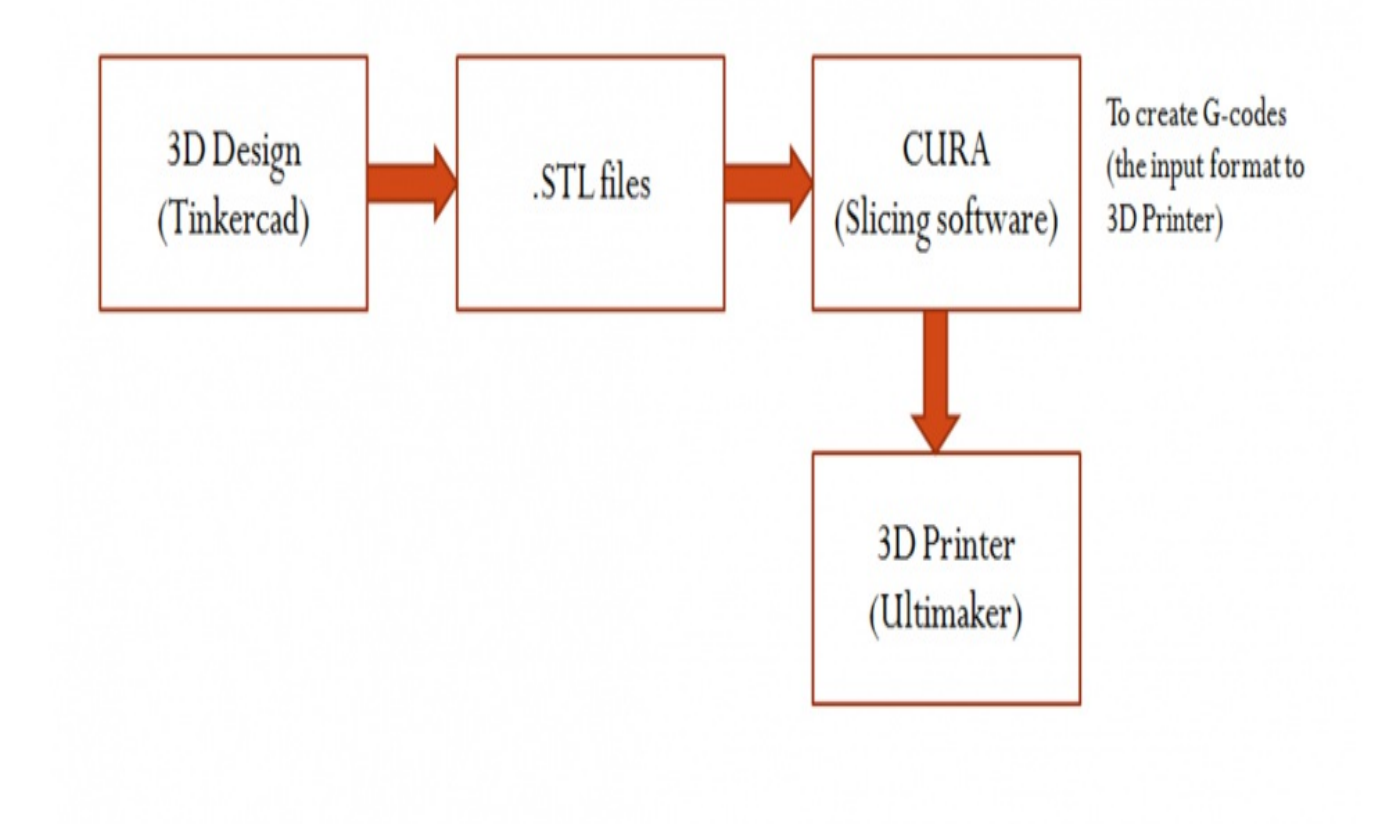

#### How to Turn 2D Images into 3D Objects -**Tinkercad**

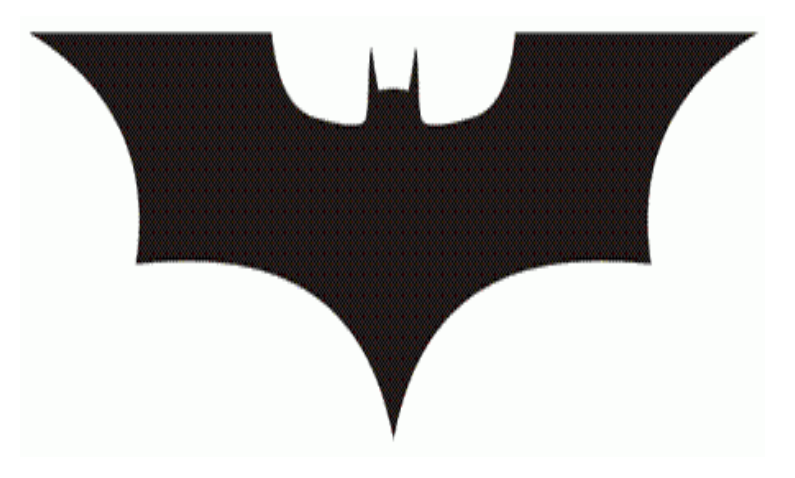

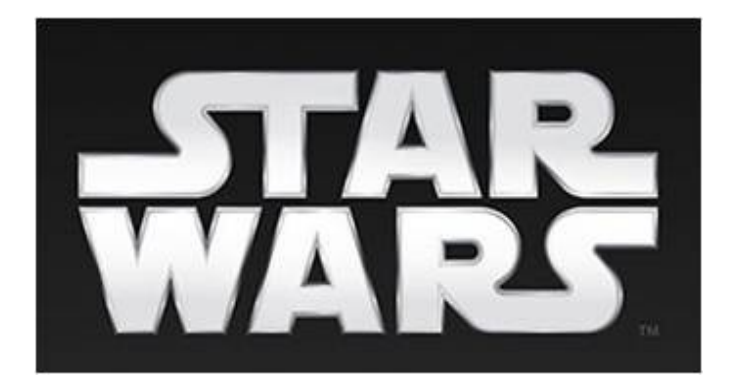

http://image.online-convert.com/convert-to-svg

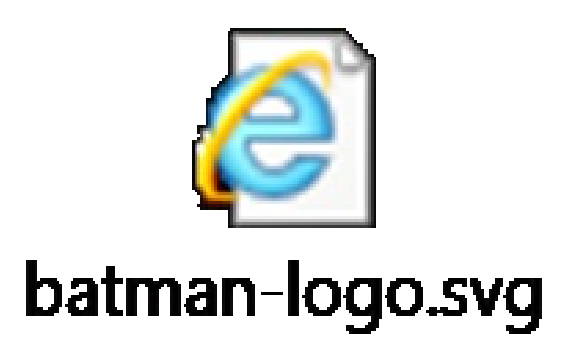